Ю.В. Козина (ГГУ имени Ф. Скорины, Гомель) Науч. рук. А.В. Воруев, канд. техн. наук, доцент

## СОЗДАНИЕ ПЛАНА ЗДАНИЯ С НАНЕСЕНИЕМ ЭЛЕМЕНТОВ **ЛВС И БЕСПРОВОДНОЙ СЕТИ WIFI-BTEU**

Для решения данной задачи было решено использовать Microsoft Visio 2007. Microsoft Visio - векторный графический редактор, редактор диаграмм и блок-схем для Windows. Выпускается в трёх редакциях: Standard, Professional и Pro for Office 365.

Аналогично с Adobe Reader, в стандартный набор программ MS Office входит только средство для просмотра и печати диаграмм Microsoft Visio Viewer. Visio 2010 и более ранние версии Microsoft Visio поддерживают просмотр и сохранение диаграмм в форматах VSD и VDX. VSD является собственным бинарным файловым форматом, который используется во всех предыдущих версиях Visio. VDX является задокументированным XML «DatadiagramML» форматом. **XODOLIIO** Начиная с версии Visio 2013, сохранение в формате VDX больше не поддерживается в пользу новых VSDX и VSDM файловых форматов. Созданные на основе стандарта Open Packaging Conventions, VSDX и VSDM файлы состоят из группы архивированных XML-файлов, находящихся внутри ZIP-архива. Единственная разница между VSDX и VSDM файлами состоит в том, что VSDM файл может содержать макросы. Из-за подверженности таких файлов макровирусам, программа обеспечивает строгую безопасность для них.

На рисунке 1 показаны некоторые части детальных схем беспроводной Wi-Fi сети с учётом существующей ЛВС университета, также приведен перечень условных обозначений, принятых на планах расположения оборудования и прокладки кабелей.

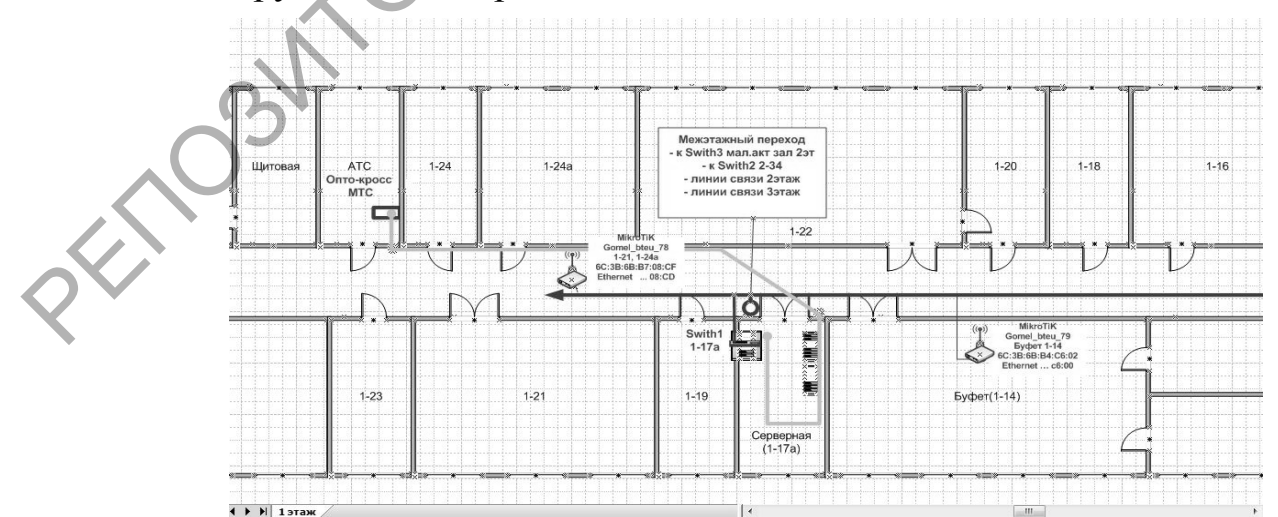

Рисунок 1 – Часть детальной схемы беспроводной сети WiFi-bteu 1 этаж